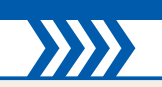

不要ソフトを自動的にブロック「Unchecky」 ―― 121 削除したファイルでも復元可能「Recuva」 ― 121 無料のBDプレイヤー「Leawo Blu-ray Player」 ―― **122** 

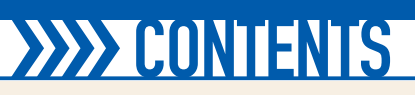

**個人用設定**

**アカウント**

**時刻** 

**簡単操作**

**プライバシー**

離席時にパソコンを自動ロック

ゲームバーでプレイ動画を簡単 ゲーム録画の設定を変更

占字ディスプレイを利用

**コントロールパネルで設** 

使わないネットワークアダプターを無効化

ファイアウォールの設定を アプリごとに通信を許可

ペンがあれば付箋も手書き可能! ―― 101 <必携フリーソフト超入門> - 102 パッケージのないオンラインソフトが今や主流に! <mark>---- 102</mark> 将来はMicrosoftストアからしか入手できなくなる!? ―― **102** ソフトはインストーラ型とZIP展開型の2種類 –––103 パソコンにインストールしたソフトの削除方法 <mark>---- 103</mark> Google Chrome - 104 Googleアカウントでログインする ―― 104 スタートページを設定する ―― 104 Webサイトをオフラインで閲覧する ―― 105 履歴を残さずWebサイトを閲覧する ―― 105 ブラウザー専用の拡張機能を導入する ―― 105 マウスだけでブラウザーを操作! ――106 白動&手動で広告を非表示にできる ––– 106 拡張機能を手軽に一括管理 ―― 106 最近のことだけ知りたいときに ― 106 「Chrome」を閉じても受信メールを通知 ––107 メール送信前に警告してくれる –––107 マウスオーバーで英単語を翻訳 –––107 ブラウザー操作で手軽に動画を保存 ―― 107 VSDC Free Video Editor - 108 ソフトを起動して動画を追加する –––108 動画の不要な部分をカットする ―― 109 「クイックスタイル」で動画にフィルタを適用させる ―― 109 「ムービーメーカー」でもお馴染みのその他テクニック –––109 DVD/ブルーレイファイルを動画ファイルに変換する ––– 110 動画をカット編集してから変換する ―― 111 音声と字幕を設定する ―― 111 変換プリセットを手動で編集する ––– 111 履歴から選択してコピー&ペーストする方法 -- 112 導入とPDF閲覧の方法 –––113 FTP接続して編集する方法 –––113 MPC-BEで映像DVDや映像BDを再生する –––114 シークバー上のプレビュー機能を有効にする ––114 パソコン内の音楽ファイルをライブラリに登録する ―― 115 取り込んだ音楽ファイルのタグ情報を管理する <mark>―― 115</mark> Glary Utilitiesのインストールと初期設定 –––116 ワンクリック メンテナンス機能でパソコンを掃除する –––116 ファイルを分割しながら圧縮する ––117 Geek Uninstaller - 117 プログラムを完全に削除する ––– 117 **コレで完璧! 超定番フリーソフト大全 ― 118** 豊富なアドオンを追加「Firefox」 ––– 118 市販ソフト級のレタッチ機能「GIMP」 ―― 118 ISOを別形式に変換「ISO Workshop」–––119 2層DVDを1層に圧縮「Amok DVD Shrinker」 ―― 119 複数のファイルを一気に落とす「JDownloader 2」 ―― 119 動画をサムネイル付きで管理「ホワイトブラウザ」 ―― 119 高音質で再生できる「foobar2000」 ―― 120 動画サイトの動画を保存「4K Video Downloader」 ―― 122 スライドショーを作る「Movavi Slideshow Maker」 ―― 122 メニュー付きDVDを簡単作成「DVDStyler」 ―― 122 音楽編集ソフト「Dark Audacity」 ―― 123 楽曲情報を音楽に追加する「Mp3tag」 ―― 123 快適ボイスチャットソフト「Discord」 ―― 123 Win10を自分好みにカスタマイズする!! — 126 スタート画面全体をカスタマイズする ―― 126 「タイル」や「ライブタイル」をカスタマイズする ―― 126 スタート画面をランチャーのように利用して作業を高速化する!! ―― 127 パソコンで見にくい文字を大きく拡大する一番良い方法!! ―― 127 スタートメニューを「Classic Shell」に置き換える ―― 128 スタートメニューのデザインを調整 –––128 スタートメニューにショートカットを追加 ––128 タスクバーのクイック起動でWin10の操作を爆速化する!! ―― 129 Cドライブのハードディスク容量を確保して動作を爆速化!! ---- 129 SDカードをアプリのインストール先に指定する! ―― 130 ウィンドウを好みのサイズ·位置にピタッと配置! -- 130 タスクトレイのアイコンを置き換える -- 131 システムアイコンを置き換える –––131 右クリックで開くメニューを自在に編集する ―― 132 「ShellExView」で消せないメニューを削除 ––132 素早く起動できる便利な音量調整ソフト ― 132 仮想デスクトップを高機能化してもっと活用する! ―― 133 タスクバーの挙動変更で作業を超快適にする! ―― 133 エクスプローラーをリボンUIからWindows 7スタイルに変換! ―― 134 標準&XP風の2段構えでスタートメニュー環境を作る! <mark>----- 134</mark> <u>カスタマイズでトラブル回避 – 135</u> 必要なフォルダに絞ればバックアップの履歴も増やせる ―― 135 バックアップデータから復元するには? --135 ノートPCのバッテリーがどれだけもつのか簡単に知りたい! ––––136 パソコンの終了オプションによる動作の違い ―― 136 ハードディスクやSSDの高度なエラーチェックを行う –––137 高速スタートアップの停止でシステムの起動を安定化! ―― 137 Wi-Fiの電波干渉を視覚化!! ––– 137 **Win10高速化カスタマイズ-138** Windows 10の不要な機能をすべてオフにして起動を高速化する! ―― 138 不要なスタートアップを削除してパソコンをスムーズに起動 ----- 138 設定の変更だけでもパソコンの起動が爆速になる!! ―― 139 低速なハードディスクでも結合させれば高速化につながる ―― 139 マウスだけでさまざまな操作ができるジェスチャーソフトを使いこなそう ----- 140 最適なDNSサーバーに設定すればネット速度の向上が期待できる! ―― 140 パソコンを高速かつ安定動作させるBIOS設定の裏技 ―― 141 ショートカットを作成してシャットダウンを高速化する ―― 141 **「Windows 10」をより快適に!!−142** 「GodMode」を利用するための入り口を作る ––– 142 よく使う「GodMode」の項目のショートカットを作成してフォルダーにまとめる ------ 143 ショートカットが入ったフォルダーをツールバーとしてタスクバーに追加する ----- 143 なぜか使えない隠しテーマの「Aero Lite」を利用する!! –––143 本書付録CD-ROMの使い方-144 **章**4**第 最強のカスタマイズ編**

> 漫画ビューアーとしても人気「HoneyView」 ―― 120 超定番メールソフト「Thunderbird」 ―― 121

書き込み機能を大幅に強化「BurnAware Free」 ―― 121

やっておきたい設定は 設定アプリの構成と開き方を確認

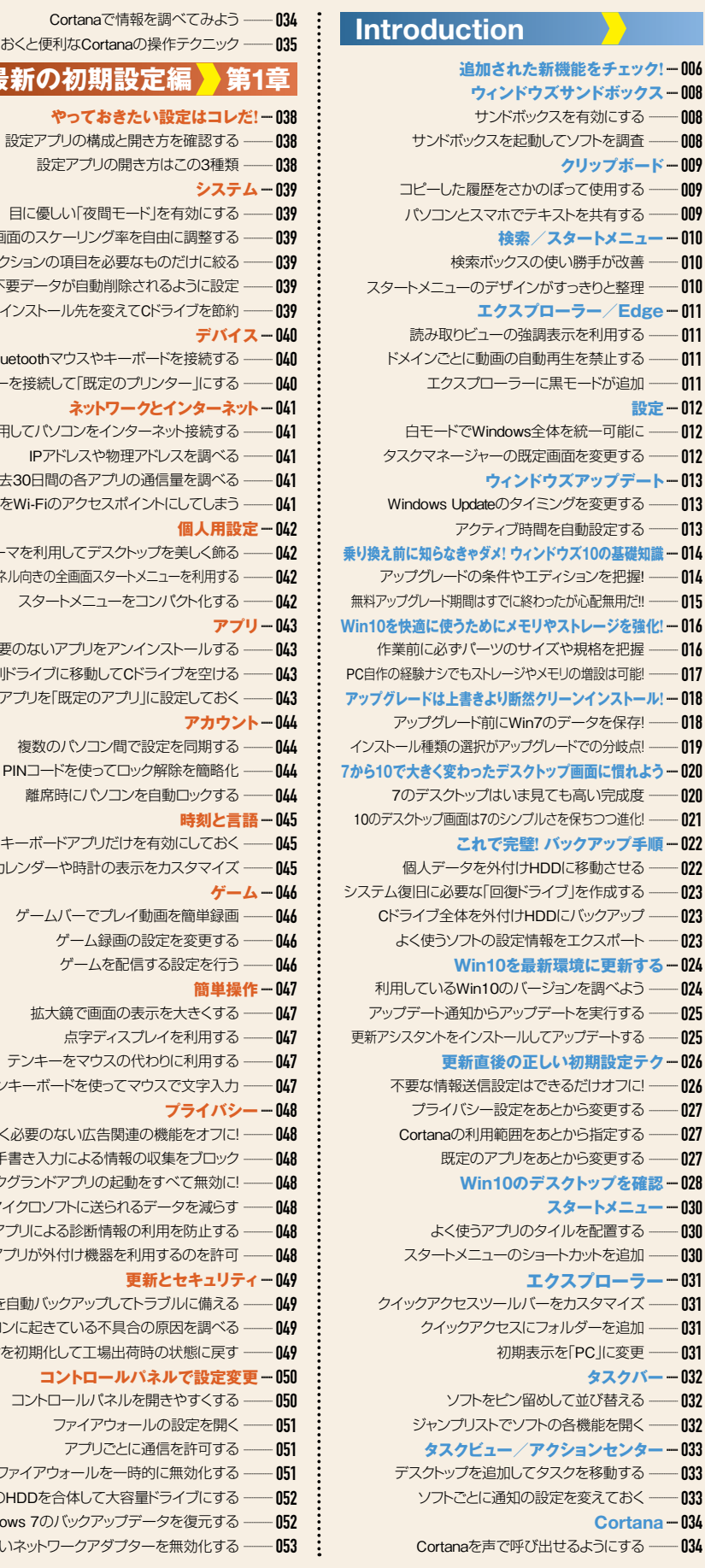

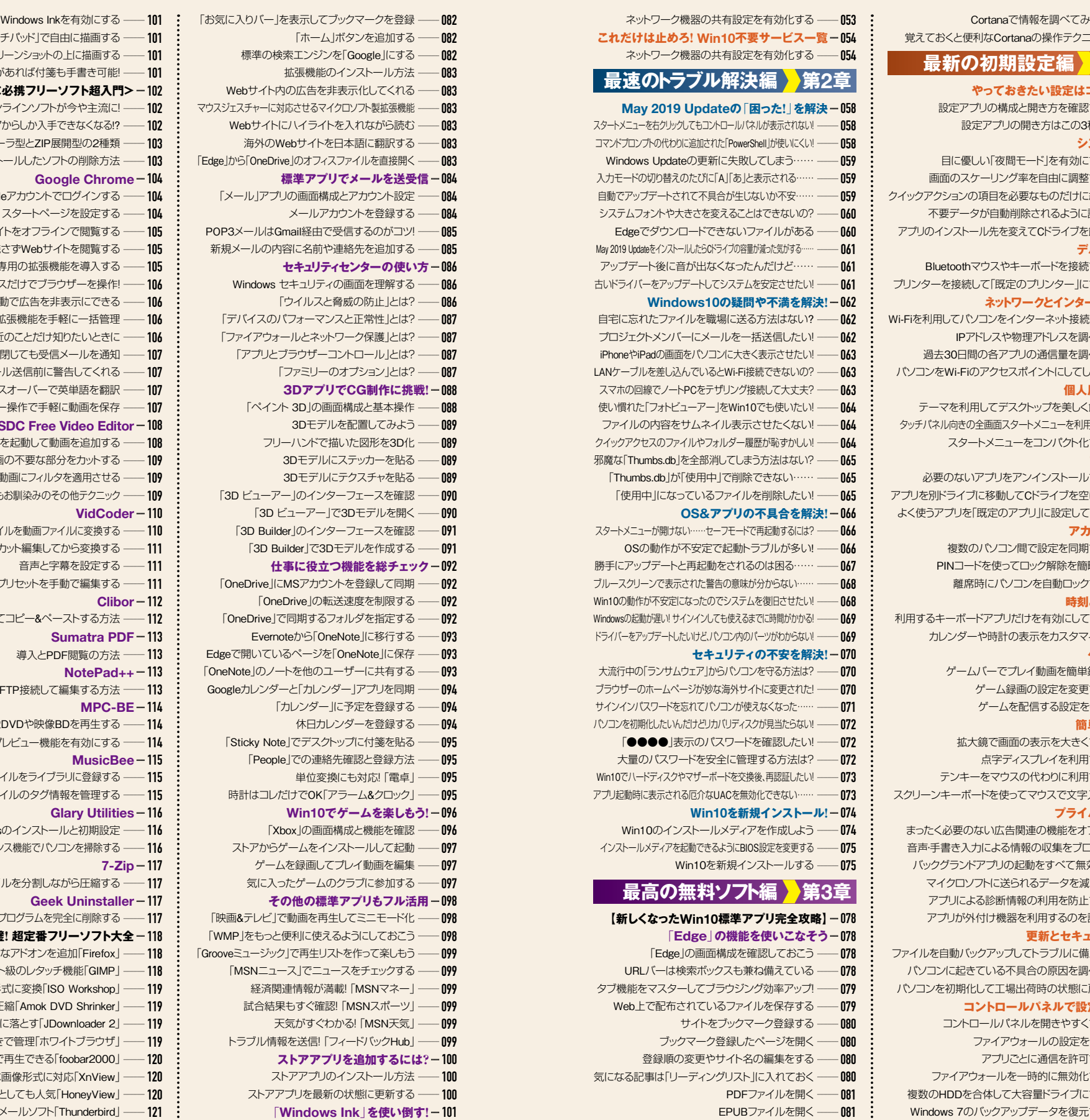

Edge起動時に開くページを変更する –––082

「ホーム」ボタンを追加す 標準の検索エンジンを「Google」にす 拡張機能のインストール方 Webサイト内の広告を非表示化してくれ マウスジェスチャーに対応させるマイクロソフト製拡張 Webサイトにハイライトを入れながら読 海外のWebサイトを日本語に翻訳す 「Edge」から「OneDrive」のオフィスファイルを直接開 **標準アプリでメールを** 「メール」アプリの画面構成とアカウント設 メールアカウントを登録す POP3メールはGmail経由で受信するのがコ 新規メールの内容に名前や連絡先を追加す セキュリティセンター**の**使 Windows セキュリティの画面を理解す 「ウイルスと脅威の防止」と 「デバイスのパフォーマンスと正常性」と 「ファイアウォールとネットワーク保護」と 「アプリとブラウザーコントロール」と 「ファミリーのオプション」と 3DアプリでCG制作に 「ペイント 3D」の画面構成と基本操 3Dモデルを配置してみよ フリーハンドで描いた図形を3D 3Dモデルにステッカーを貼 3Dモデルにテクスチャを貼 「3D ビューアー Iのインターフェースを確 「3D ビューアー |で3Dモデルを開 「3D Builder」のインターフェースを確 「3D Builder」で3Dモデルを作成す **仕事に役立つ機能を総チ** 「OneDrive IにMSアカウントを登録して同 「OneDrive の転送速度を制限す 「OneDrive」で同期するフォルダを指定す Evernoteから「OneNote に移行す Edgeで開いているページを「OneNotelに保 「OneNote のノートを他のユーザーに共有す Googleカレンダーと「カレンダー」アプリを同 「カレンダー」に予定を登録す 休日カレンダーを登録す 「Sticky Note マデスクトップに付箋を貼 「People」での連絡先確認と登録す 単位変換にも対応「電 時計はコレだけでOK「アラーム&クロッ **Win10でゲームを楽し** 「Xbox の画面構成と機能を確 ストアからゲームをインストールして起 ゲームを録画してプレイ動画を編集 気に入ったゲームのクラブに参加す **その他の標準アプリもフル** 「映画&テレビ」で動画を再生してミニモー 「WMP」をもっと便利に使えるようにしてお 「Grooveミュージック」で再生リストを作って楽しも 「MSNニュース」でニュースをチェックす 経済関連情報が満載!「MSNマネ 試合結果もすぐ確認!「MSNスポー 天気がすぐわかる!「MSN天 トラブル情報を送信!「フィードバックHu **ストアアプリを追加する** ストアアプリのインストール方 ストアアプリを最新の状態に更新す 「スケッチパッド」で自由に描画する ––– 101 「画面スケッチ」でスクリーンショットの上に描画する –––101 VidCoder – 110 Clibor – 112 Sumatra PDF - 113 NotePad++ - 113 MPC-BE-114 MusicBee – 115 Glary Utilities - 116 7-Zip – 117 多彩な画像形式に対応「XnView」 --120

お絵かきからメモ書きまで手書き機能を強力にサポート ―― 101

**章**1**第 最新の初期設定編**

**ネットワークとインター**